LonHand郎汉德

# 4 路串口继电器 说明书

适用产品系列/型号:LH-IO404-232

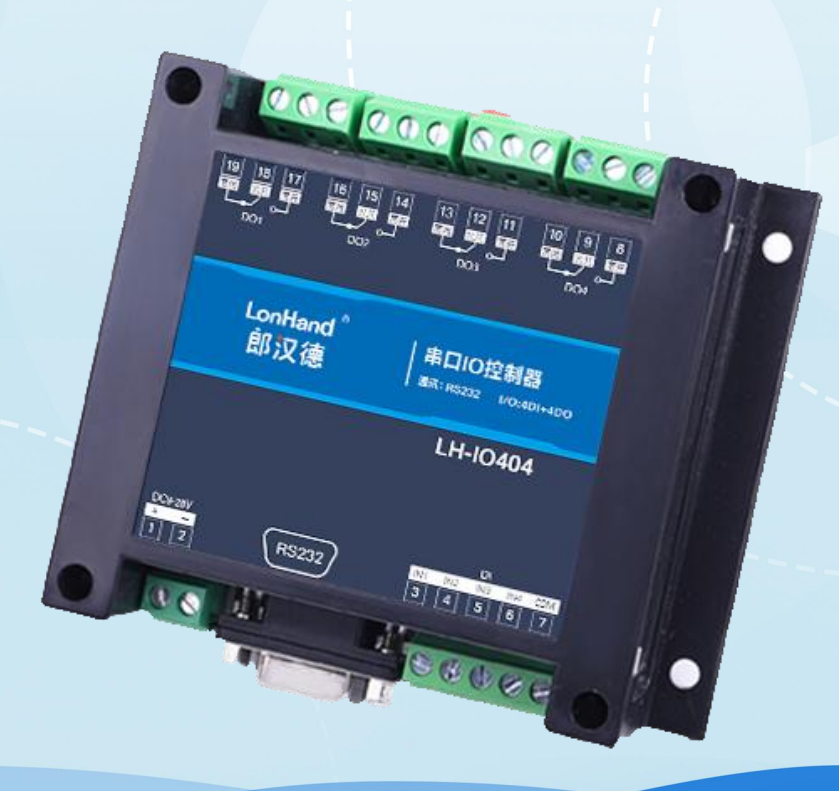

# 郎汉德

可信赖的物联网终端设备

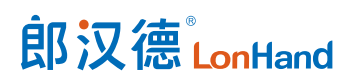

| 修订日期       | 修订记录                              | 版本号              | 修订人 |
|------------|-----------------------------------|------------------|-----|
| 2021/10/20 | 模版修订                              | V1.0             | 李世涛 |
| 2021/10/26 | 版本更新,修改错误                         | V1.1             | 李世涛 |
| 2022/09/05 | 固件及上位机更新                          | V <sub>2.0</sub> | 李世涛 |
|            | 1、上位机用了更美观的 UI, 增加了常用             |                  |     |
|            | 功能                                |                  |     |
|            | 固件增加了断电记忆、校验位修改<br>2 <sub>1</sub> |                  |     |

历史版本

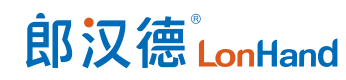

## 目录

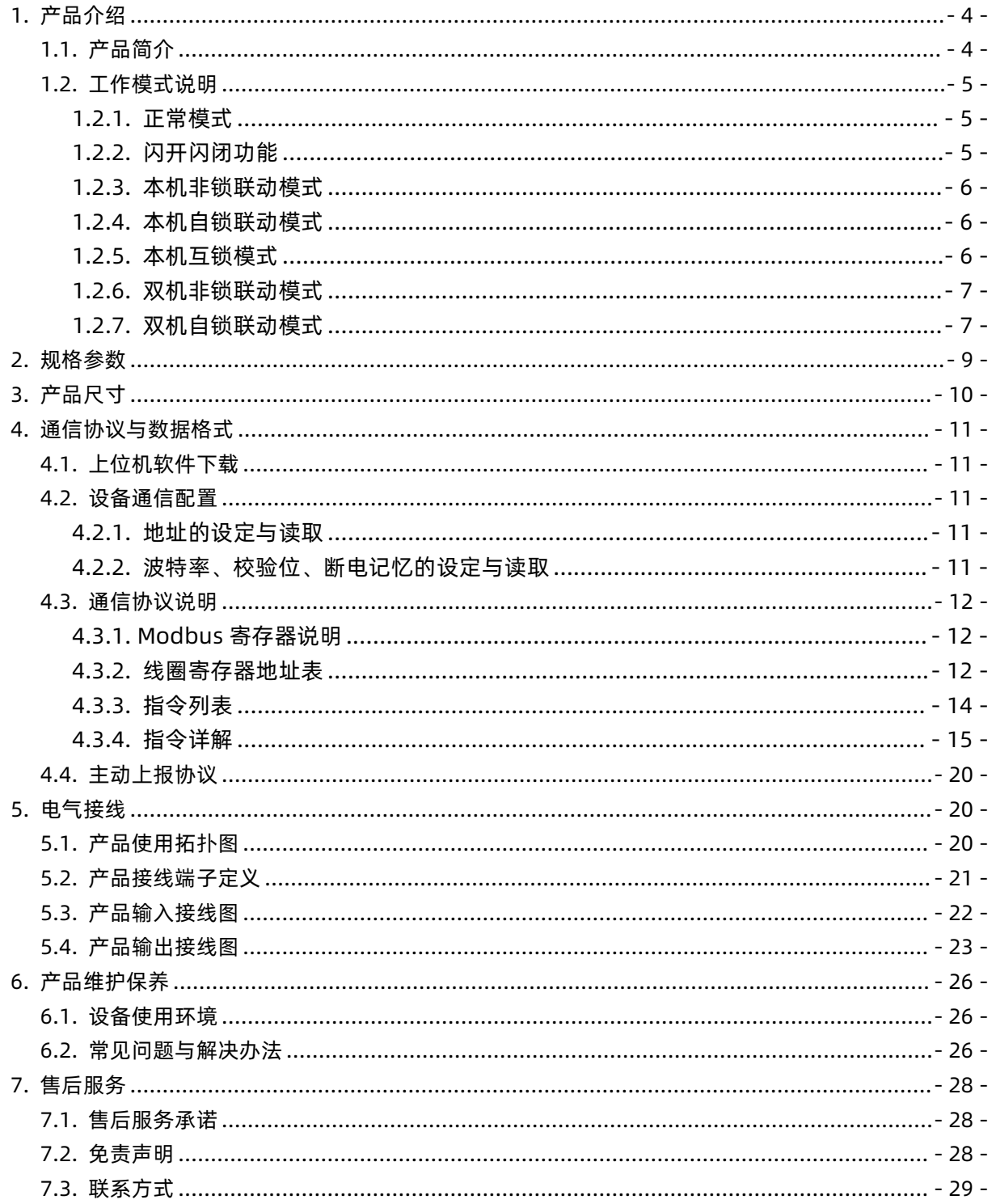

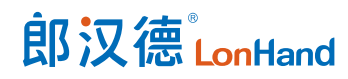

## 用户须知

- 使用前请详细阅读本说明书,并保存以供参考。
- 请遵守本说明书操作规程及注意事项。
- 在收到仪器时,请小心打开包装,检视仪器及配件是否因运送而损坏,如有发现损坏, 请立即通知生产厂家及经销商,并保留包装物,以便寄回处理。
- 当仪器发生故障,请勿自行修理,请直接联系生产厂家的维修部门。

<span id="page-4-0"></span>1. 产品介绍

## <span id="page-4-1"></span>1.1.产品简介

LH-IO 系列产品是采用标准 Modbus- RTU 协议的继电器设备,支持 RS485/232 或网络通信。支持宽电压供电,多路输入输出控制,可广泛应用于工业生产、农业、智 慧城市、写字楼等各类应用场景。本系列产品型号种类丰富,供用户选择。

#### 产品选型表

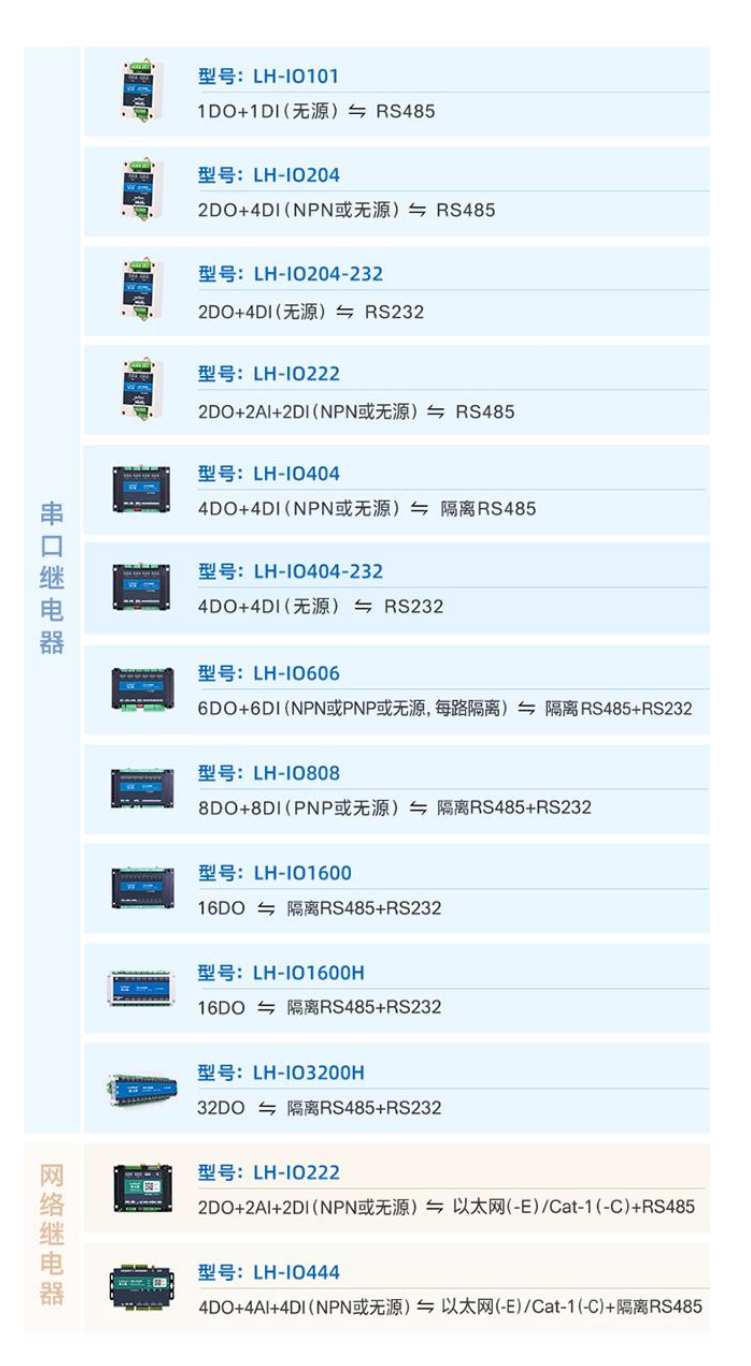

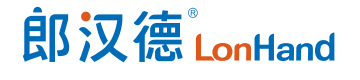

#### 4 路串口继电器产品使用说明书 [www.lonhand.com](http://www.lonhand.com)

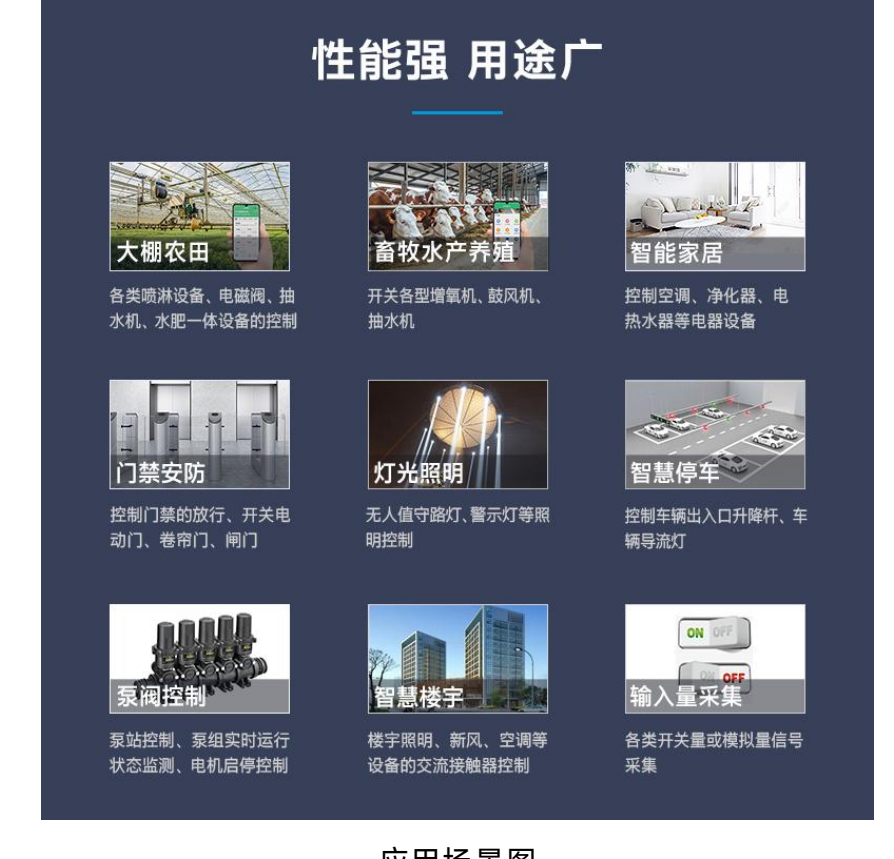

#### 应用场景图

## <span id="page-5-0"></span>1.2.工作模式说明

用户可在上位机软件修改配置模块的工作模式,注意各型号设备支持的工作模式有 所不同。

<span id="page-5-1"></span>1.2.1. 正常模式

<span id="page-5-2"></span>对继电器给出断开或闭合指令后,继电器作出相应动作,依照指令完成断开或闭合。 1.2.2. 闪开闪闭功能

闪闭:继电器处于闭合状态时,操作继电器断开一段时间(设置参数\*0.1s) 后 自动闭合;

闪开:继电器处于断开状态时,操作继电器闭合一段时间(设置参数\*0.1s) 后 自动断开;

注意:闪开闪闭功能通过发送指令实现,不能使用上位机软件进行模式设置。支持

## 郎汉德LonHand

单独控制一个通道的延时动作。

<span id="page-6-0"></span>1.2.3. 本机非锁联动模式

本身带有光耦输入和继电器输出的模块,在该模式下,输入光耦与继电器为直接联 动。即:

光耦输入信号生效➞对应继电器闭合;

光耦输入信号取消➞对应继电器断开。

该模式下因为机械及程序的延迟, 光耦输入信号到继电器动作会有一定的延迟, 但 最大不会超过 0.05 秒。

由于该模式下所有继电器直接受光耦联动,所以会出现串口无法操作继电器的现象, 这并不是异常现象,而是串口操作继电器后,在继电器还未动作之前就被光耦的状态联 动了。

<span id="page-6-1"></span>1.2.4. 本机自锁联动模式

本身带有光耦输入和继电器输出的模块,在该模式下,光耦每输入一次信号,对应 的继电器翻转一次。即:

光耦输入信号生效➞继电器翻转(闭合变断开、断开变闭合);

光耦输入信号取消➞继电器不动作。

该模式同样存在非锁模式的延迟问题,但是延迟时间同样不会大于 0.05 秒。

该模式主要可以用于外部信号触发来控制设备启停的场景, 例如光耦外接一个按钮, 对应的继电器外接用电设备,则每按一次按钮,设备就会切换一次启停状态。

<span id="page-6-2"></span>1.2.5. 本机互锁模式

模块本身带有光耦输入和继电器输出的板卡模块,在该模式下,光耦每输入一次信 号,对应的继电器会吸合,其他未输入信号光耦对应继电器会断开。即:

光耦输入信号生效➞对应继电器吸合其它继电器断开;

光耦输入信号取消➞继电器不动作。

该模式同样存在非锁模式的延迟问题,但是延迟时间同样不会大于 0.05 秒。

该模式主要可以用于外部信号触发来控制不同设备启停的场合,例如多路光耦没路 外接一个按钮,对应的继电器外接用电设备,则按一路按钮,对应设备就会切换到启动 状态,其它设备就会停止运行。

<span id="page-7-0"></span>1.2.6. 双机非锁联动模式

该模式需要两个地址相同、模式相同的设备完成,两个设备通过直连 485 或者交叉 232 连接起来之后,模块 1 的光耦状态会直接控制模块 2 的对应继电器的状态。即:

模块 1 的 1 号光耦输入信号生效➞模块 2 的 1 号继电器吸合;

模块 1 的 1 号光耦输入信号消失➡模块 2 的 1 号继电器断开

该模式下的继电器相应延迟时间较前几种的模式要长,但不会大于 0.1 秒 (9600) 波特率)

该模式下如果使用 485 总线的话可以并联多个设备, 其中设备两两地址匹配, 这样 可以做到远程的开关量传输。例如:现场有多个低速的开关量需要传输到 500 米外的控 制机房去控制告警灯或者电铃,则只需在厂房布置几个模块通过两根双绞屏蔽线连接到 机房的对应模块,就可以完成该任务。同理也可以把机房操作的按钮信号信号直接传送 到位于机房模块的继电器上。

<span id="page-7-1"></span>1.2.7. 双机自锁联动模式

该模式需要两个地址相同、模式相同的设备完成,两个设备通过直连 485 或者交叉 232 连接起来之后,模块 1 的光耦状态生效会翻转控制模块 2 的对应继电器的状态,即: 模块 1 的 1 号光耦输入信号生效➡模块 2 的 1 号继电器翻转;

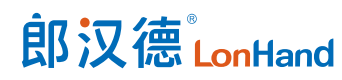

模块 1 的 1 号光耦输入信号消失➡模块 2 的 1 号继电器不动作

该模式的应用与"双机非锁联动"模式类似,但更适合于远程控制设备的启停,只

需在操作端安装一个按钮即可实现按一次启动按一次停止的动作。

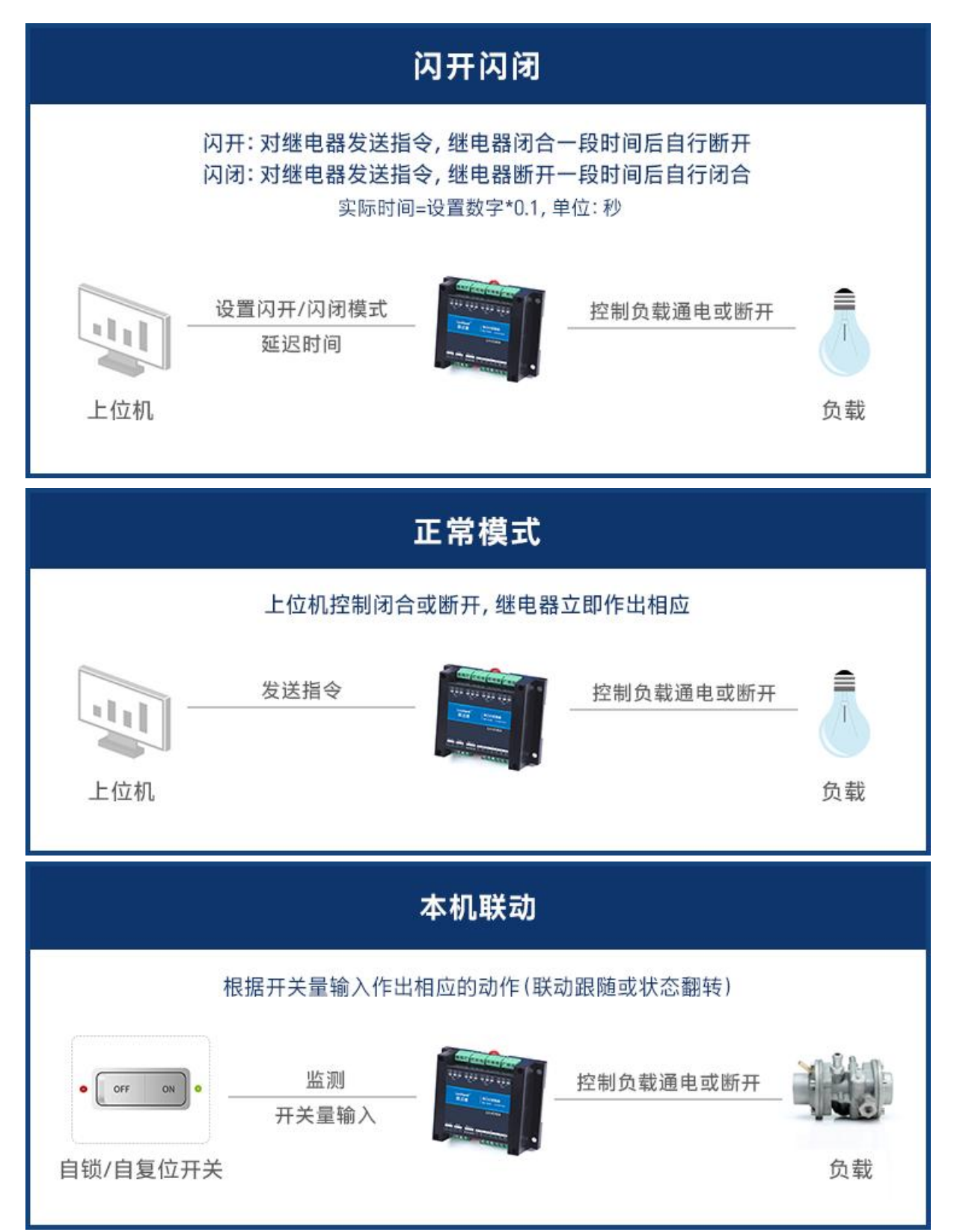

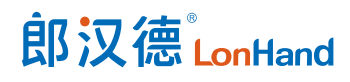

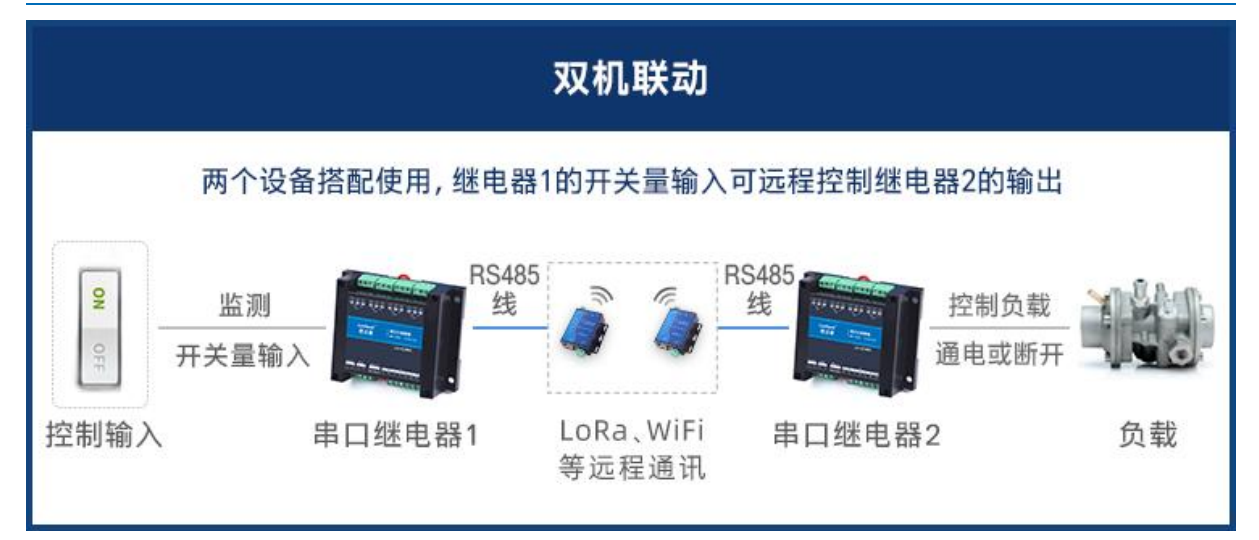

产品工作模式图

## <span id="page-9-0"></span>2. 规格参数

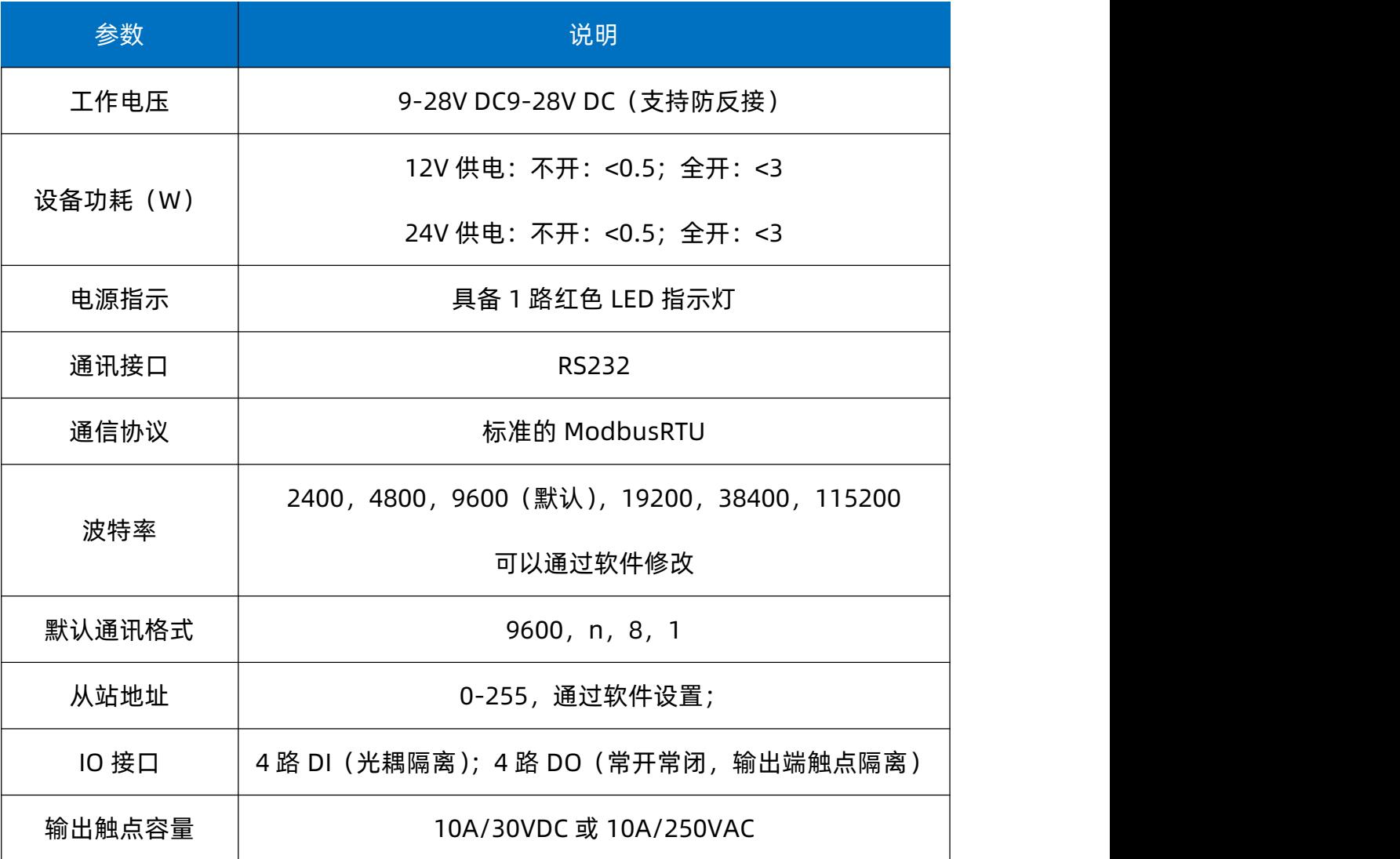

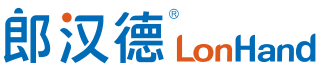

4 路串口继电器产品使用说明书 [www.lonhand.com](http://www.lonhand.com)

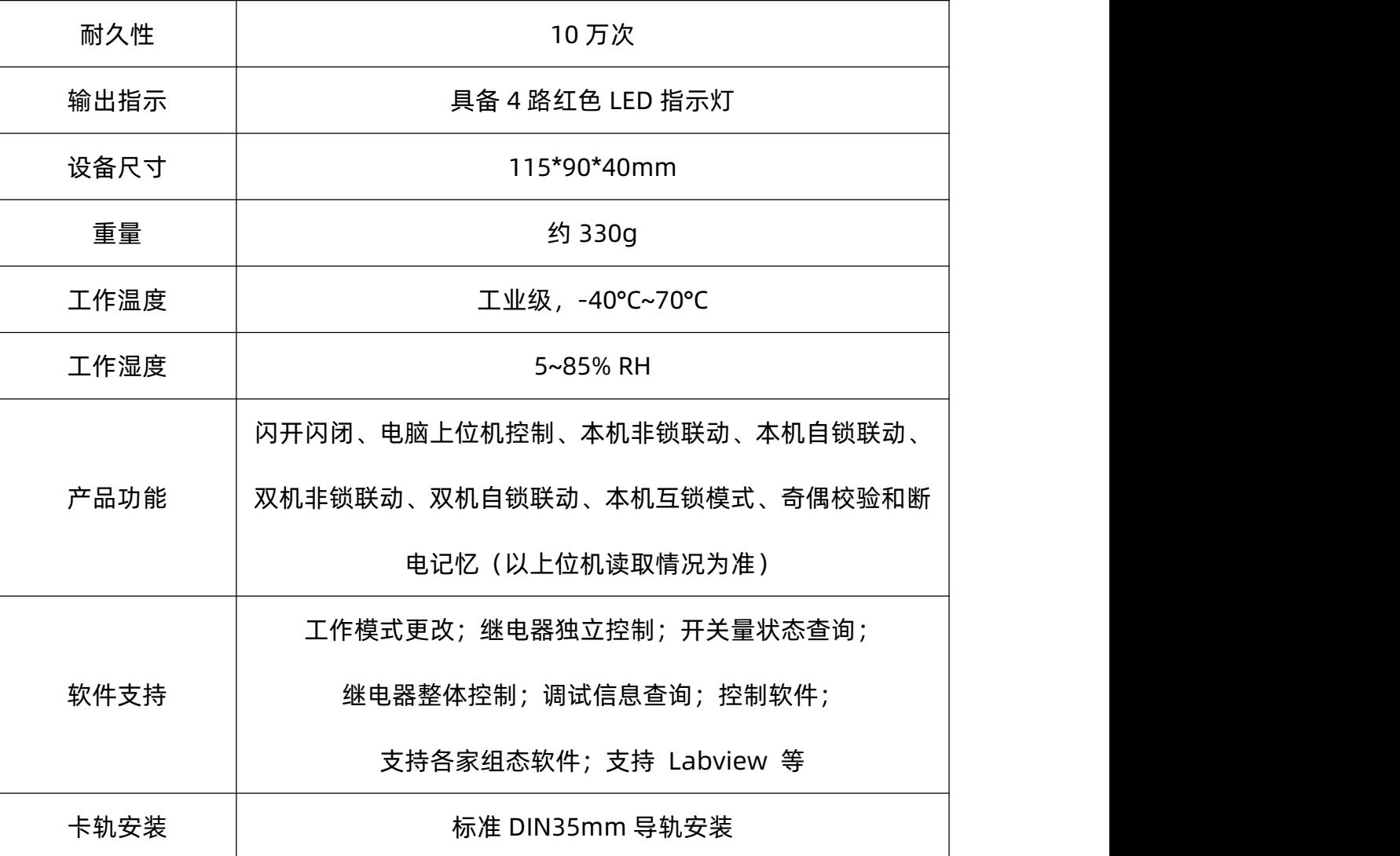

<span id="page-10-0"></span>3. 产品尺寸

LH-IO404 尺寸: 115\*90\*40 单位: mm

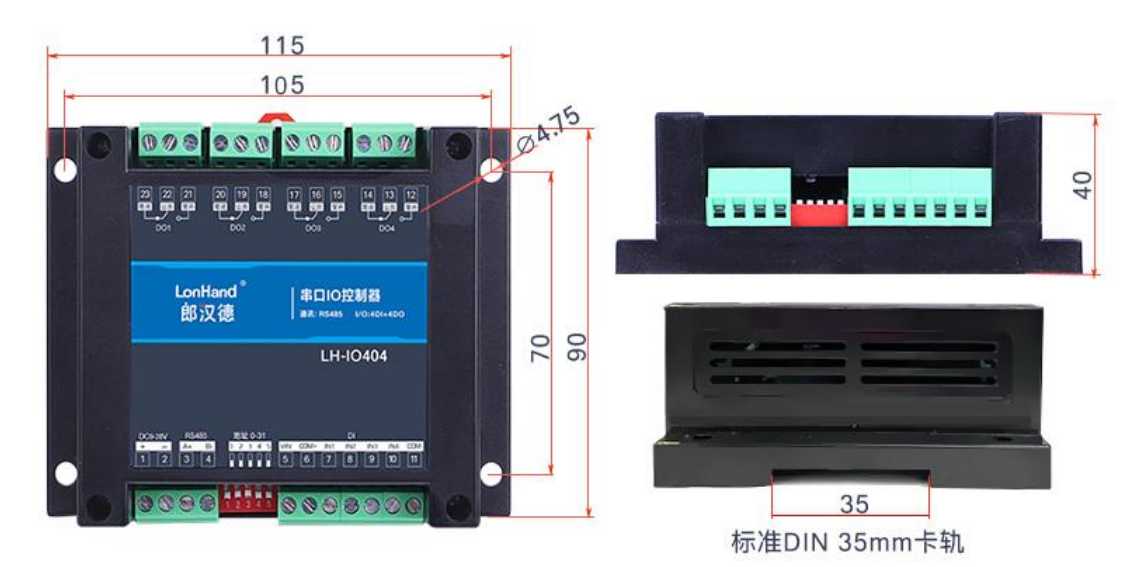

![](_page_11_Picture_0.jpeg)

## <span id="page-11-0"></span>4. 通信协议与数据格式

<span id="page-11-1"></span>4.1.上位机软件下载

本说明书及上位机软件将通过官网更新,请按需下载

下载地址:<https://www.lonhand.com/index/download.html>

#### <span id="page-11-2"></span>4.2.设备通信配置

#### <span id="page-11-3"></span>4.2.1. 地址的设定与读取

点击上位机软件下方软件地址后边的"读取"或"设置"来对设备的软件地址进行 读取或设置。

![](_page_11_Picture_90.jpeg)

#### 软件地址设置

#### <span id="page-11-4"></span>4.2.2. 波特率、校验位、断电记忆的设定与读取

点击上位机软件波特率设置栏的"读取"和"设置"就可以分别读取和设置波特率 和地址,校验位和断电记忆状态,操作后断开串口连接,重新选择连接参数后即可正常 使用。

**【RS485 暂不支持 115200 速率,RS232 可正常支持 115200】**

![](_page_12_Picture_0.jpeg)

![](_page_12_Picture_3.jpeg)

#### 波特率设置

<span id="page-12-0"></span>4.3.通信协议说明

本产品支持标准 Modbus 指令,有关详细的指令生成与解析方式,可根据本文中的 寄存器表结合参考《Modbus 协议中文版》即可。本产品支持 Modbus-RTU 格式。

<span id="page-12-1"></span>4.3.1. Modbus 寄存器说明

线圈寄存器主要支持以下指令码:1、2、3、5、15

![](_page_12_Picture_129.jpeg)

### <span id="page-12-2"></span>4.3.2. 线圈寄存器地址表

线圈寄存器地址表:

![](_page_12_Picture_130.jpeg)

![](_page_13_Picture_0.jpeg)

 $\sqrt{ }$ 

![](_page_13_Picture_257.jpeg)

#### 配置参数

![](_page_13_Picture_258.jpeg)

波特率数值对应表

![](_page_13_Picture_259.jpeg)

![](_page_14_Picture_0.jpeg)

![](_page_14_Picture_367.jpeg)

<span id="page-14-0"></span>寄存器地址按照 PLC 命名规则, 真实地址为去掉最高位, 然后减一。

## 4.3.3. 指令列表

![](_page_14_Picture_368.jpeg)

![](_page_15_Picture_0.jpeg)

4 路串口继电器产品使用说明书 [www.lonhand.com](http://www.lonhand.com)

![](_page_15_Picture_274.jpeg)

<span id="page-15-0"></span>4.3.4. 指令详解

4.3.4.1. 继电器输出

控制 4 路继电器(以第 1 路闭合为例,其他通道参照本例)

发送码:FE 05 00 00 FF 00 98 35

![](_page_15_Picture_275.jpeg)

继电器模块返回信息:

返回码:FE 05 00 00 FF 00 98 35

![](_page_15_Picture_276.jpeg)

4.3.4.2.继电器状态

![](_page_16_Picture_0.jpeg)

继电器查询

#### 发送指令码:FE 01 00 00 00 04 29 C6

![](_page_16_Picture_221.jpeg)

继电器返回信息:

#### 返回码:FE 01 01 00 61 9C

![](_page_16_Picture_222.jpeg)

4.3.4.3.光耦输入

查询光耦

发送指令码:FE 02 00 00 00 04 6D C6

![](_page_17_Picture_0.jpeg)

4 路串口继电器产品使用说明书 [www.lonhand.com](http://www.lonhand.com)

![](_page_17_Picture_262.jpeg)

光耦返回信息:

返回码:FE 02 01 00 91 9C

![](_page_17_Picture_263.jpeg)

4.3.4.4.闪开闪闭指令

闪闭发送码:FE 10 00 03 00 02 04 00 04 00 0A 41 6B

闪开发送码:FE 10 00 03 00 02 04 00 02 00 0A A1 6A

![](_page_17_Picture_264.jpeg)

![](_page_18_Picture_0.jpeg)

4 路串口继电器产品使用说明书 [www.lonhand.com](http://www.lonhand.com)

![](_page_18_Picture_357.jpeg)

#### 返回码:FE 10 00 03 00 02 A5 C7

![](_page_18_Picture_358.jpeg)

举例:1s 时间闭/断

 通道闪闭 FE 10 00 03 00 02 04 00 04 00 0A 41 6B 通道闪闭 FE 10 00 08 00 02 04 00 04 00 0A 00 D8 通道闪闭 FE 10 00 0D 00 02 04 00 04 00 0A C0 E7 通道闪闭 FE 10 00 12 00 02 04 00 04 00 0A 81 AB 通道闪开 FE 10 00 03 00 02 04 00 02 00 0A A1 6A

![](_page_19_Picture_0.jpeg)

2 通道闪开 FE 10 00 08 00 02 04 00 02 00 0A E0 D9

3 通道闪开 FE 10 00 0D 00 02 04 00 02 00 0A 20 E6

4 通道闪开 FE 10 00 12 00 02 04 00 02 00 0A 61 AA

4.3.4.5.全开全关指令

#### 全开发送码:FE 0F 00 00 00 04 01 FF 31 D2

#### 全断发送码:FE 0F 00 00 00 04 01 00 71 92

![](_page_19_Picture_308.jpeg)

全断全开返回码: FE 0F 00 00 00 04 40 07

![](_page_19_Picture_309.jpeg)

## <span id="page-20-0"></span>4.4.主动上报协议

本功能为非标准 Modbus 协议,仅在双机模式下才可使用,适用于串口继电器主动 上报变化的开关量。

![](_page_20_Picture_94.jpeg)

## <span id="page-20-1"></span>5. 电气接线

## <span id="page-20-2"></span>5.1.产品使用拓扑图

![](_page_21_Picture_0.jpeg)

![](_page_21_Figure_3.jpeg)

## <span id="page-21-0"></span>5.2.产品接线端子定义

#### 产品接线端子定义

![](_page_21_Picture_109.jpeg)

![](_page_22_Picture_172.jpeg)

## <span id="page-22-0"></span>5.3.产品输入接线图

![](_page_23_Figure_0.jpeg)

![](_page_23_Figure_3.jpeg)

# <span id="page-23-0"></span>- <sup>23</sup> - 5.4.产品输出接线图

![](_page_24_Picture_0.jpeg)

## 低负载接线

非阻性负载电流小于3A 或阻性负载电流小于5A情况下适用

![](_page_24_Figure_5.jpeg)

## 交流220V负载接线

![](_page_24_Figure_7.jpeg)

![](_page_25_Figure_3.jpeg)

交流380V负载接线

**交流380V接线** 

![](_page_25_Figure_6.jpeg)

以下四种情况下,请在本产品和负载之间增加交流接触器/中间继电器

①负载额定电压>30VDC 2负载额定电压>250VAC

3非阻性负载电流>3A 4阻性负载电流>5A

![](_page_26_Picture_6.jpeg)

## <span id="page-26-0"></span>6. 产品维护保养

- <span id="page-26-1"></span>6.1.设备使用环境
	- 1. 设备工作电压为 9~28V, 输入电压过高或过低可能导致设备无法正常工作甚至 损坏。
	- 2. 设备 DI 输入量端子采用光耦隔离保护, 承载电压为 5~24V。
	- 3. 设备 DO 输出端子严禁超负荷使用,请在允许的范围内正确接线(详情见接线图)。
	- 4. 设备允许的空气湿度 5~85%RH,不具备防水能力。在凝露,或液体浸泡环境 请勿使用该产品。
	- 5. 继电器是具有一定使用寿命的元器件,当达到理论使用寿命请及时更换以免发生 危险。
- <span id="page-26-2"></span>6.2.常见问题与解决办法
	- (1) 232 通讯,设备控制无响应,不动作 设备与上位机进行通信使用的是 232 直连线。

![](_page_27_Picture_3.jpeg)

DB9公头

插针/插孔编号

![](_page_27_Figure_6.jpeg)

请正确识别所用的 RS232 串口模块为公头或母头

模块 TXD 与继电器的 RX 引脚连接

模块 RXD 与继电器的 TX 引脚连接

模块 GND 与继电器的 GND 引脚连接

(2) 继电器只能开不能关

读取地址是否读到的是实际从站地址,调试信息栏内是否有返回指令,返回指令是 否正确,如果读取地址失败,没有返回指令或返回指令异常,检查通讯线和通讯转换器。

(3) 继电器板卡供电后使用 485 接口无法建立通信,无法控制。

1. 485 线是否接反、电压是否在规定范围内;

2. 软件上从站地址填写 254,测试不同波特率是否可以控制。

(4) 485 总线挂载多个设备,以广播地址 254 发送继电器闭合操作失败。

广播地址是用于测试总线上只有一个设备时使用,大于 1 个设备时请用拨码开关区 分地址来控制或通过软件设置地址(多个设备配置成不同地址),否则会导致所有设备 同时应答,无法正确执行。

(5) PLC 与设备不能正常通讯。

1. PLC 通讯参数是否与本继电器设备匹配;

2. PLC 通讯协议是否为标准的 Modbus RTU;

3. 西门子 485 总线 AB 定义与本设备相反。

(6) 如何恢复出厂设置

对于带有拨码开关的型号,可以利用拨码开关恢复出厂设置,操作步骤:上电的情 况下, 拨码全部拨到 ON 上, bit5 来回波动 3 次 (一来一回算一次), 然后拨码全部拨 下, 即可用上位机软件 (波特率 9600 、地址 254) 通讯

## <span id="page-28-0"></span>7. 售后服务

<span id="page-28-1"></span>7.1.售后服务承诺

本公司提供自销售日起一年内的本机售后服务,但不包括不当使用所造成的损坏, 若需要维修或调整,请寄回,但运费需自负。寄回时需确定包装良好以避免运送途中损 坏,本公司将免费维修仪器的损坏。

#### <span id="page-28-2"></span>7.2.免责声明

本文档未授予任何知识产权的许可,并未以明示或暗示、或以禁止发言或其它方式 授予任何知识产权许可。除在其产品的销售条款和条件声明的责任之外,我公司概不承 担任何其它责任。并且我公司对本产品的销售和/或使用不作任何明示或暗示的担保,

## 郎汉德LonHand

4 路串口继电器产品使用说明书 [www.lonhand.com](http://www.lonhand.com)

包括对产品的特定用途适用性、适销性或对任何专利权、版权或其它知识产权的侵权责

任等均不作担保。本公司可能随时对产品规格及产品描述做出修改,恕不另行通知。

<span id="page-29-0"></span>7.3.联系方式

地址:山东省济南市历下区茂岭山三号路中欧校友产业大厦 13 层

品牌网址:[www.lonhand.com](http://www.lonhand.com/)

您也可访问 [www.usr.cn](http://www.usr.cn) 联系右下角的在线客服获得实时在线支持